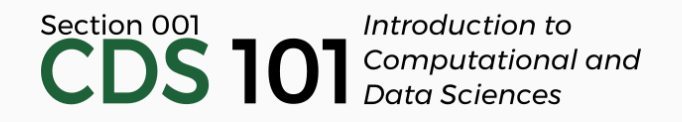

#### Class 16: Introduction to Web Scraping

March 22, 2018

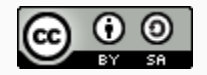

These slides are licensed under a Creative Commons [Attribution-ShareAlike](http://creativecommons.org/licenses/by-sa/4.0/) 4.0 International License.

# General

#### Annoucements

- Midterm Project Extension: due Tuesday, March 27, 2018 by 1:30pm
- Complete draft from each team must be uploaded to Github by Friday, March 27th at noon
	- All required sections: Data Tidying section, Exploratory Data Analysis section with 3 or 4 questions and answers
	- I will review these drafts and provide comments on Github, which you should use as advice for improving the report
	- **Mandatory:** Not having a complete draft uploaded in time can result in up to a 5% grade penalty on the midterm
	- $\circ$  Penalties will be proportional to how much of the draft is missing
- Midterm presentations on Tuesday, March 27th and Thursday, March 29th

Scraping the web

# Scraping the web: what? why?

- Increasing amount of data is available on the web.
- These data are provided in an unstructured format: you can always copy&paste, but it'stime-consuming and prone to errors.
- Web scraping is the process of extracting this information automatically and transform it into a structured dataset.
- Two different scenarios:
	- Screen scraping: extract data from source code of website, with html parser (easy) or regular expression matching (less easy).
	- Web APIs (application programming interface): website offers a set of structured http requests that return JSON or XML files.
- Why R? It includes all tools necessary to do web scraping, familiarity, direct analysis of data... But python, perl, java are also efficient tools.

# Web Scraping with rvest

## Hypertext Markup Language

Most of the data on the web is still largely available as HTML - while it is structured (hierarchical / tree based) it often is not available in a form useful for analysis (flat / tidy).

```
<html>
 <head>
    <title>This is a title</title>
 </head>
 <body>
    <p align="center">Hello world!</p>
 </body>
</html>
```
#### rvest

rvest is a package from Hadley Wickham that makes basic processing and manipulation of HTML data straight forward.

#### Core functions:

- read\_html read HTML data from a url or character string.
- html nodes  $-$  select specified nodes from the HTML document using CSS selectors.
- html\_table parse an HTML table into a data frame.
- $html$  text extract tag pairs' content.
- html\_name extract tags' names.
- $html\_attrs$  extract all of each tag's attributes.
- $html_attr extract tags' attribute value by name.$

### CSS selectors

We will be using a tool called selector gadget to help up identify the html elements of interest - it does this by constructing a css selector which can be used to subset the html document.

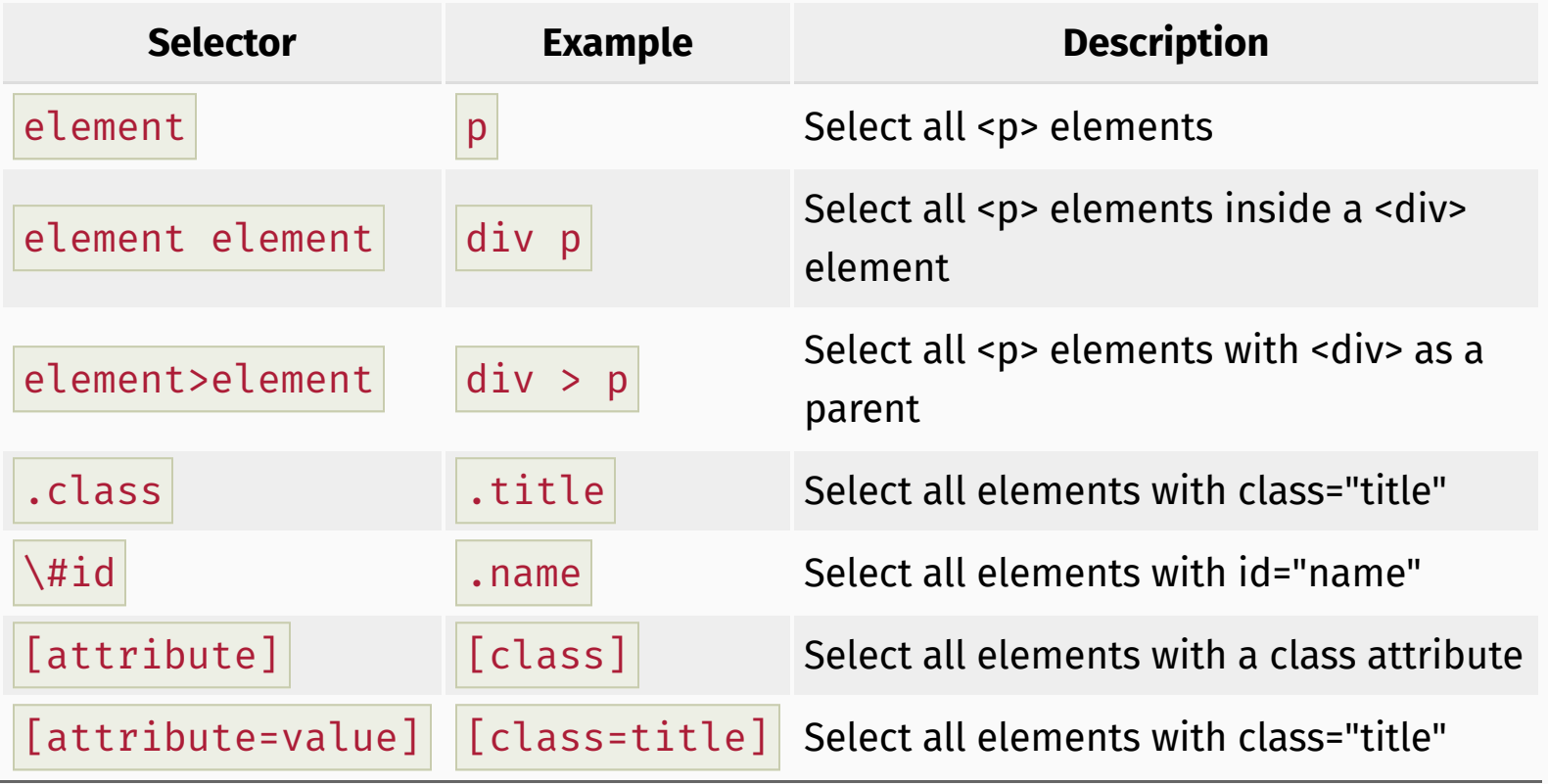

#### **SelectorGadget**

- SelectorGadget: Open source tool that eases CSS selector generation and discovery
- Install the Chrome [Extension](https://chrome.google.com/webstore/detail/selectorgadget/mhjhnkcfbdhnjickkkdbjoemdmbfginb)
- A box will open in the bottom right of the website. Click on a page element that you would like your selector to match (it will turn green). SelectorGadget will then generate a minimal CSS selector for that element, and will highlight (yellow) everything that is matched by the selector.
- Now click on a highlighted element to remove it from the selector (red), or click on an unhighlighted element to add it to the selector. Through this process of selection and rejection, SelectorGadget helps you come up with the appropriate CSS selector for your needs.

vignette("selectorgadget")

# Top 250 movies on IMDB

### Top 250 movies on IMDB

Take a look at the source code, look for the tag  $\frac{1}{1}$  table tag:

#### <http://www.imdb.com/chart/top>

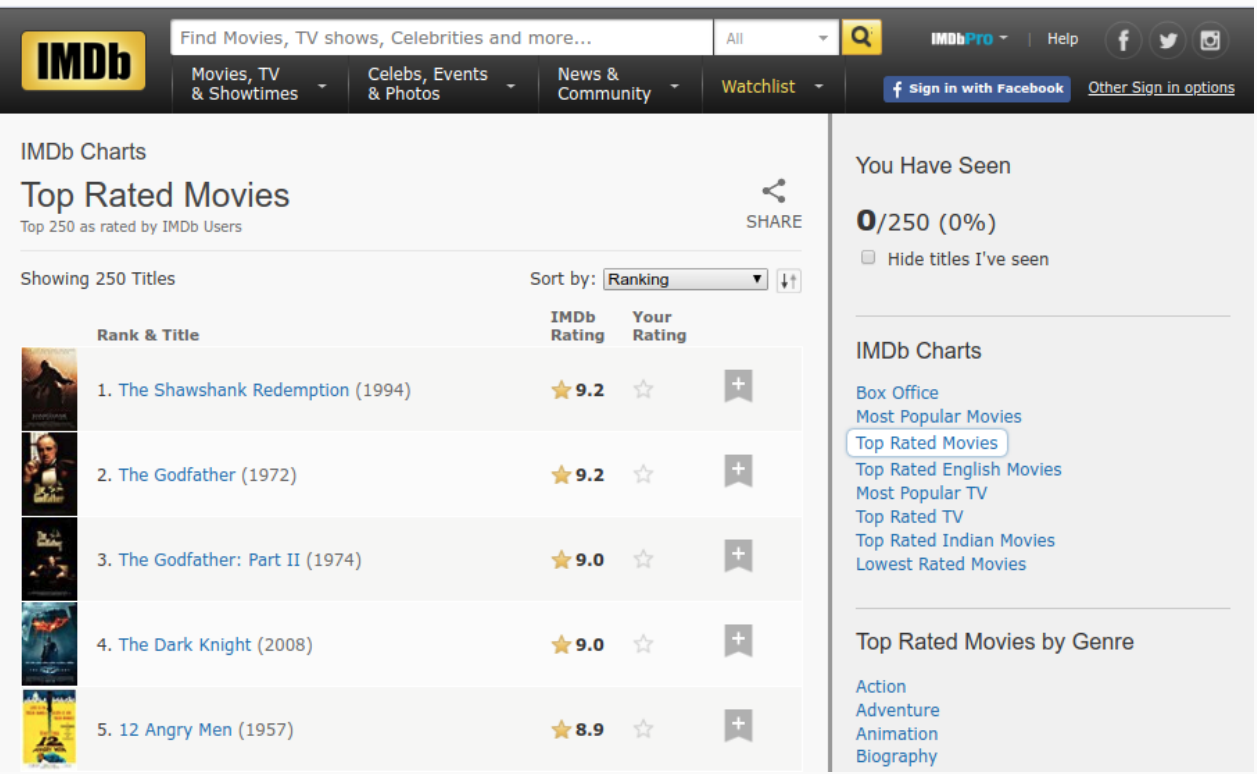

## First check to make sure you're allowed!

```
# install.packages("robotstxt")
library(robotstxt)
paths_allowed("http://www.imdb.com")
```
## [1] TRUE

## Select and format pieces

```
library(rvest)
page <- read_html("http://www.imdb.com/chart/top")
titles <- page %>%
  html nodes(".titleColumn a") %>%
  html text()
years <- page %>%
  html nodes(".secondaryInfo") %>%
 html text() %>%
  str replace("\\(", "") %>% # remove (
  str replace("\\)", "") %>% # remove )
  as.numeric()
scores <- page %>%
  html_nodes(".article strong") %>%
  html_text() %>%
  as.numeric()
imdb_top_250 <- data_frame(
 title = titles, year = years, score = scores)
```
# IMDB Scraped Table

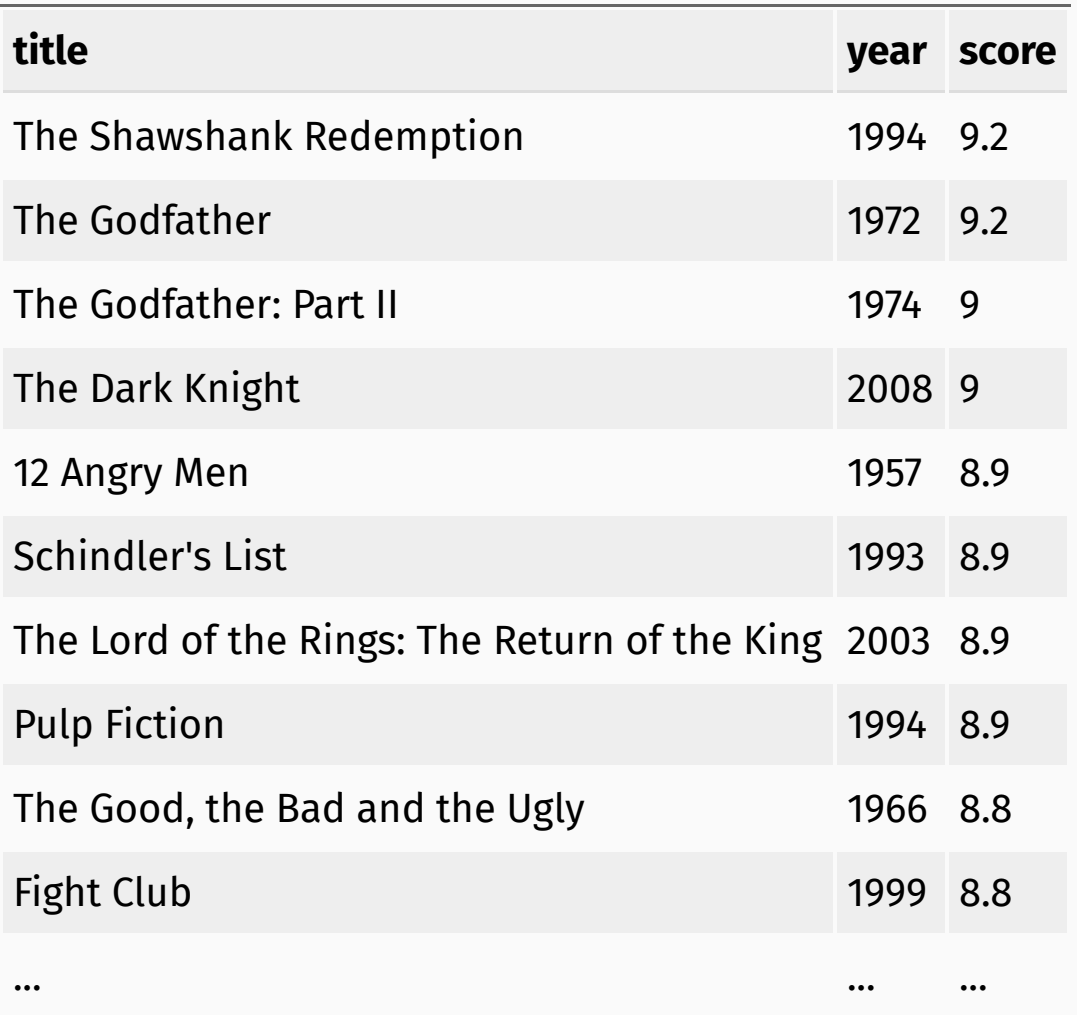

# Clean up / enhance

May or may not be a lot of work depending on how messy the data are

• See if you like what you got:

str(imdb top 250)

## Classes 'tbl df', 'tbl' and 'data.frame': 250 obs. of 3 variables: ## \$ title: chr "The Shawshank Redemption" "The Godfather" "The Godfath ## \$ year : num 1994 1972 1974 2008 1957 ... ## \$ score: num 9.2 9.2 9 9 8.9 8.9 8.9 8.9 8.8 8.8 ...

• Add a variable for rank

```
imdb top 250 \le - imdb top 250 %>%
 mutate(rank = 1:nrow(imdbtop 250))
```
# IMDB Scraped Table (Updated)

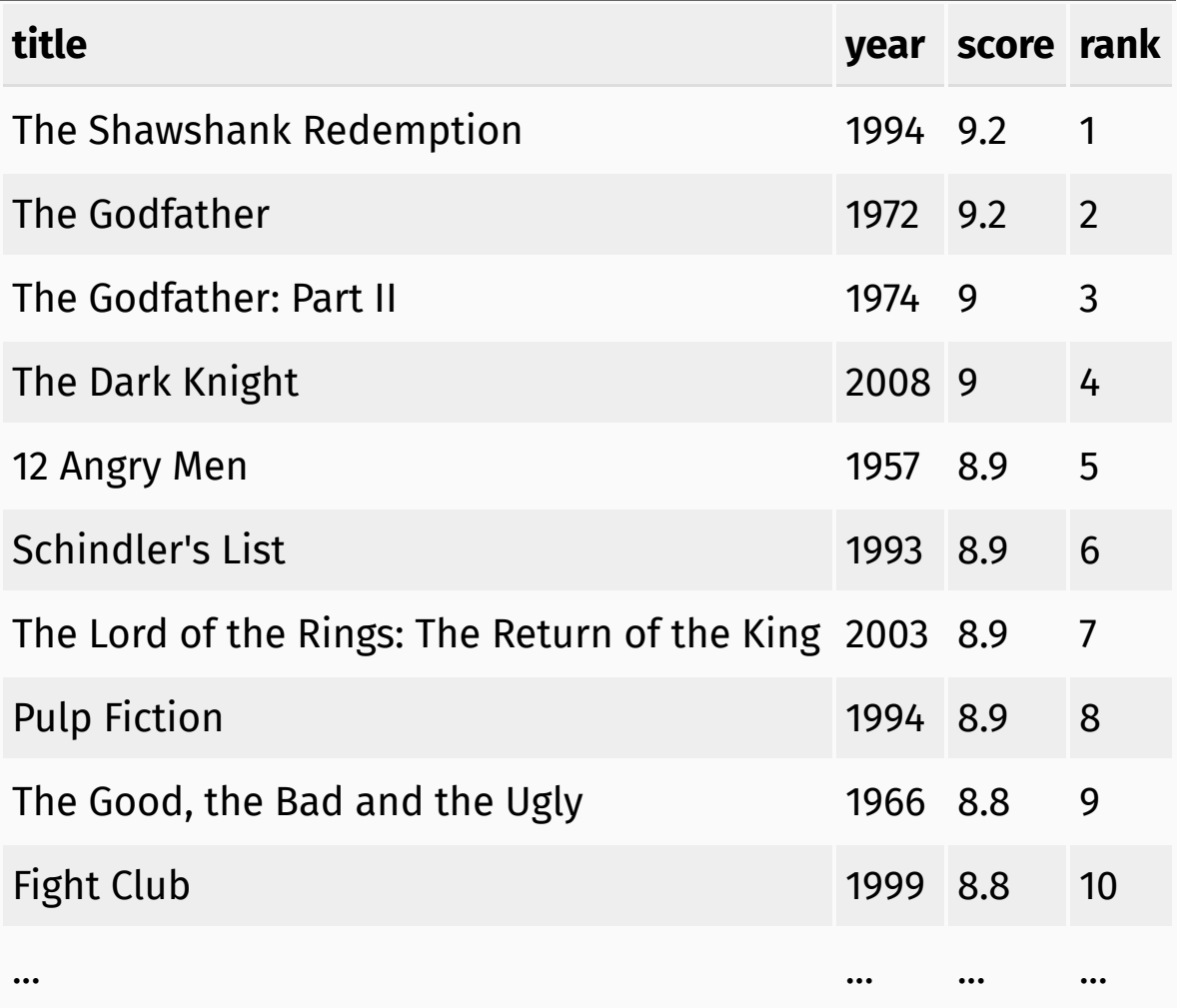

How would you go about answering this question: Which 1995 movies made the list?

#### How would you go about answering this question: Which 1995 movies made the list?

```
imdb_top_250 %>%
 filter(year == 1995)
```

```
## # A tibble: 9 x 4
```
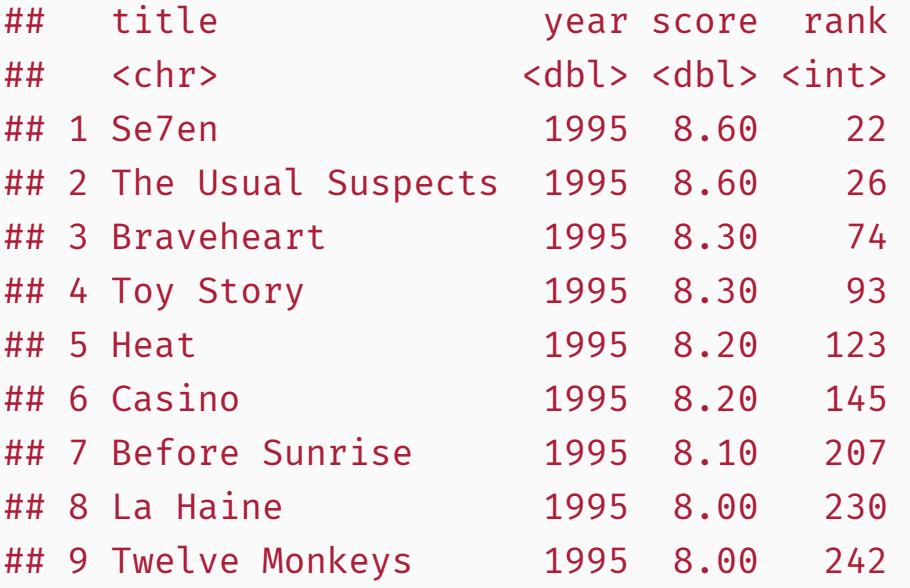

How would you go about answering this question: Which years have the most movies on the list?

How would you go about answering this question: Which years have the most movies on the list?

```
imdb_top_250 %>%
 count(total = year) %>%
 arrange(desc(total)) %>%
 head(5)
```

```
## # A tibble: 5 x 2
## total n
## <dbl> <int>
## 1 2017 4
## 2 2016 4
## 3 2015 5
## 4 2014 6
## 5 2013 4
```
# Visualize

How would you go about creating this visualization: Visualize the average yearly score for movies that made it on the top 250 list over time.

# Visualize

How would you go about creating this visualization: Visualize the average yearly score for movies that made it on the top 250 list over time.

```
imdb_top_250 %>%
 group_by(year) %>%
 summarize(avg score = mean(score)) %>%
 ggplot() +
   geom\_point(mapping = aes(x = year, y = avg\_score))
```
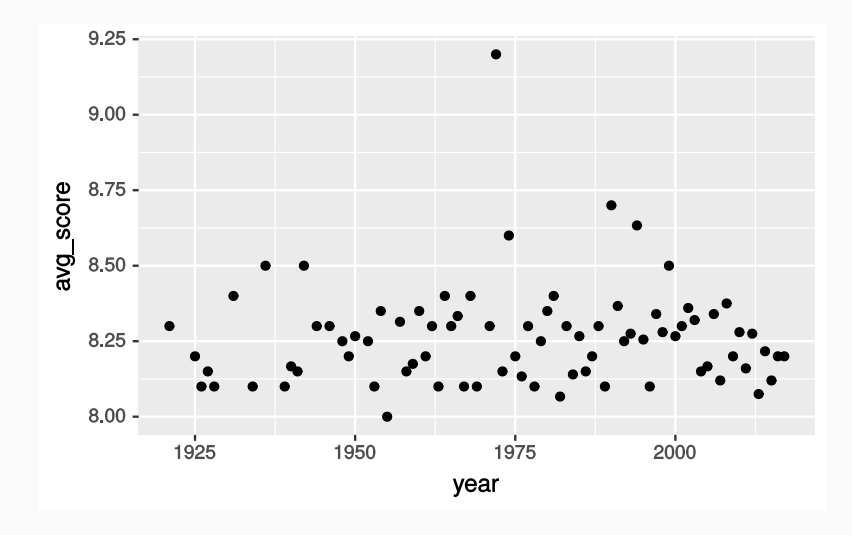

# Potential challenges

- Unreliable formatting at the source
- Data broken into many pages
- Too many tables/structures that vary

These slides were adapted from the Web [Scraping](http://www2.stat.duke.edu/courses/Fall17/sta112.01/slides/21-deck.html) slides developed by Mine Çetinkaya-Rundel and made available under the CC BY [license](http://creativecommons.org/licenses/by-sa/4.0/us/).